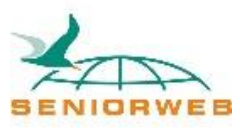

# Nieuwsbrief SeniorWeb Leercentrum Delft QR-codes oktober 2021

### **QR-code: wat is het, en wat kun je ermee?**

In deze tijd zijn we allemaal geconfronteerd met het begrip QR-code, als coronatoegangsbewijs. Maar wat is het eigenlijk, en wat kun je ermee?

Een QR-code is een stukje tekst dat zo is gecodeerd, dat het makkelijk door een computer herkend kan worden. Het is eigenlijk een verbeterde streepjescode, die we allemaal kennen van de verpakkingen op onze levensmiddelen en op andere producten. Zowel de QR-code als de streepjescode worden in elke stand herkend, dus bijvoorbeeld ook ondersteboven.

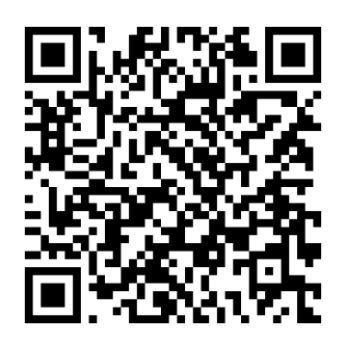

Vaak worden QR-codes gebruikt om je snel naar een

website te leiden. Je gebruikt een app op je mobiel om de QR-code te lezen. Die app vertaalt de code naar het adres van de website. En als je daar dan op klikt kom je op de website zonder het adres van die site in te tikken. Dat is makkelijk, en het voorkomt tikfouten.

QR-codes vind je tegenwoordig op steeds meer plaatsen, in winkels, in

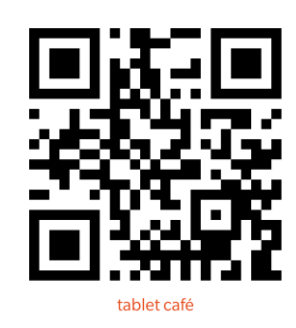

tijdschriften, in kranten, op affiches etc.

Een aardig voorbeeld is de QR-code op de prijskaartjes bij C&A. Stel je ziet bij C&A een aardig jurkje dat je graag wilt hebben, maar hij hangt er niet in jouw maat. Dan kun je de QR-code op het prijskaartje scannen. Die brengt je dan naar dat jurkje in de C&A webwinkel. Daar kun je dan zien of het jurkje nog online, of in een ander filiaal te koop is.

De techniek van de QR-code is ook gebruikt voor de corona-check-app. Daarbij wordt door de app de informatie over je coronavaccinatie- of testbewijs omgezet in een QR-code. En er is een andere app om die QR-code te lezen en te vertalen naar een groen vinkje.

N.B. Als je de coronacheck QR-code leest met een gewone QR-scanner, dan krijg je een heleboel tekst

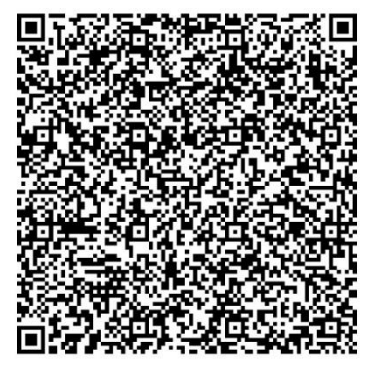

waar je geen wijs uit kunt. Maar de speciale Corona QR-code scanner kan dat wel, en vertaalt al deze informatie naar een groen vinkje.

Voor betaalverzoeken van de bank kun je ook een QR-code laten maken. De ander kan die QR-code scannen (met een QR-code scanner of met zijn eigen bank app) en zo makkelijk betalen.

Je kunt ook zelf QR-codes maken, met een daarvoor geschikte app. Voor de websites van Seniorweb Delft en van het Tablet-Café heb ik een QR-code gemaakt. Die vind je hierboven in de tekst.

QR-codege nerator en QR-codemaker  $-$  QR-code maken

#### **Hoe doe je dat dan precies? Eerst de app installeren.**

Maar hoe kun je die QR-codes nu precies gebruiken? Allereerst moet je een QR-code scanner op je mobiel of je tablet zetten.

Google Play

Aanbevolen voor jou

OR CODE(gratis)

Start de app Google Play op:

Tik in het zoekveld: "QR scanner"

Je krijgt dan een aantal verschillende QR-code scanners te zien, want er zijn nogal wat verschillende "merken" QR-code scanners:

Zelf vind ik deze wel prettig:

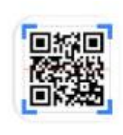

# **QR & Barcodescanner Gamma Play Bevat advertenties**

Q Zoeken naar apps en games

N.B. de keuze is heel persoonlijk. Je kunt wellicht een aantal verschillende apps proberen. Let wel bij de keuze van de app op deze twee dingen:

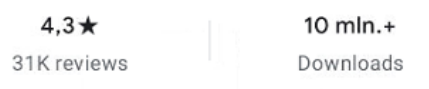

Het eerste geeft aan hoe de app door gebruikers wordt beoordeeld. In dit geval krijgt de app een cijfer van 4,3 (maximum is 5),

Scan to PDF - Free<br>PDF Scanner APP, N.

dus dat is redelijk goed. Het aantal beoordelingen (reviews) is 31K (dat is dus 31.000). Met zo'n groot aantal beoordelingen kun je meer waarde aan de beoordeling hechten.

Het tweede geeft aan hoe vaak de app al is gedownload (dus al is geïnstalleerd), in dit geval meer dan 10 miljoen keer. Ook dit is belangrijk: hoe meer mensen zo'n app gebruiken, hoe waarschijnlijker het is dat ie betrouwbaar is.

Als je de keuze gemaakt hebt klik je op deze knop:

**Installeren** 

Als je de QR-code scanner op je mobiel of je tablet hebt geïnstalleerd, kun je hem gaan gebruiken.

## **Hoe doe je dat dan precies? De app gebruiken.**

Klik op de app om hem op te starten. Vaak moet je (bij de eerste keer) nog toestemming geven dat de app je camera mag gebruiken.

Daarna richt je de camera (aan de achterkant van je apparaat; zorg dat er geen flap van een hoes voor zit) op de QR-code die je wil scannen. Zorg dat de hele QRcode in beeld is. Houd je apparaat zo nodig wat dichterbij, of wat verder af. Zodra de app de hele QR-code heeft gezien en herkend, verspringt het beeld. Bij mijn app komt dit scherm tevoorschijn:

Als je dit voor het eerst ziet is het goed om er even wat extra aandacht aan te besteden. Wat zie je op dit scherm:

Dat het een QR-code is van een URL (dat is de afkorting van het Engelse woord voor Web-adres).

Dat je de browser kunt openen (je gaat dan naar die website), dat je het webadres kunt delen (je krijgt dan de

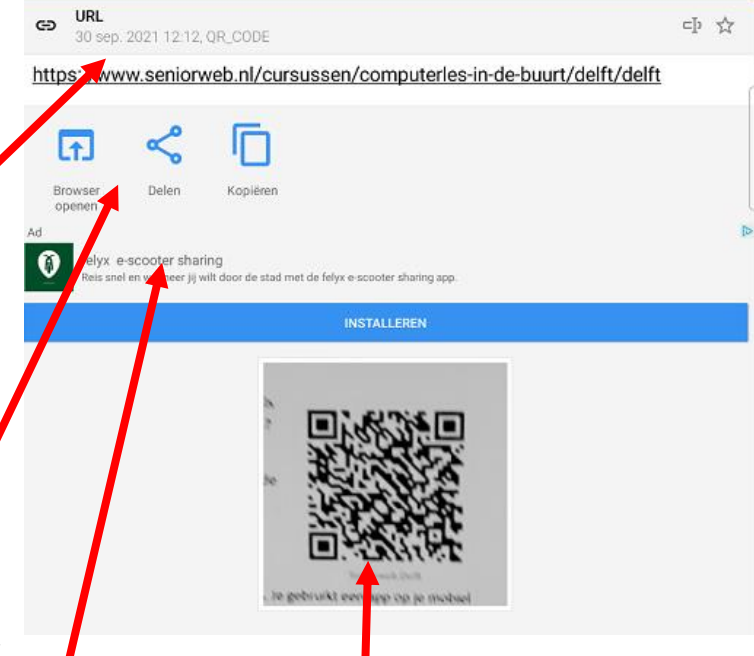

verschillende mogelijkheden om iets te delen), of dat je het webadres kunt kopiëren (je kunt het dan later zelf ergens "plakken")

Je ziet ook een advertentie. Als je klikt op Installeren dan wordt de app van Felyx geïnstalleerd. Kun je maar beter niet doen.

En je ziet de QR-code die de scanner heeft gezien.

Meestal klik je op dit scherm op "Browser openen". Dat zorgt ervoor dat je browser (degene die je als standaard browser op je apparaat hebt staan) wordt opgestart, en dat de website die hoort bij het webadres wordt getoond.

*Let op*: zoals met alles misbruiken criminelen QR-codes ook om je te beroven van je geld of je gegevens. Let dus altijd goed op welke QR-codes je scant, en bedwing soms je nieuwgierigheid. Waar tref je de QR-code aan, of wie of wat stuurt hem naar je toe? Als dat niet echt vertrouwd is, moet je extra voorzichtig zijn. En zodra je een QR-code hebt gescand controleer dan of het webadres logisch lijkt te horen bij de plek waar je de QR-code hebt gevonden. En als het niet lijkt te kloppen, klik dan niet op "Browser openen" maar sluit de QR-code scanner af.

N.B. Op de nieuwere toestellen (vanaf Android-versie 9) is het vaak mogelijk om met de camera QR-codes te scannen. Soms moet je die mogelijkheid eerst via de instellingen van de camera activeren. Ik raad echter af om deze mogelijkheid te gebruiken: Op deze manier krijg je niet eerst het webadres te zien, zodat je niet kunt controleren of het geen "foute" QR-code was.

Ook met de app "Google lens" kun je QR-codes (maar nog veel meer; daarover maken we wellicht nog eens een aparte nieuwsbrief) scannen. Maar ook hiermee krijg je het webadres niet goed te zien, dus ook deze manier raad ik af.

N.B. De meeste QR-codes treft je ergens aan, en zijn bedoeld om je verder te informeren. Soms worden QR-codes ook naar je toegestuurd, bijv. via WhatsApp. Deze codes kun je ook scannen via een speciaal daarvoor gemaakte functie op veel

QR-code scanners. Als je de scanner start, begint de scanner meestal in de "camera-modus": hij wil via de camera een QR-code "zien". Maar op dat scherm zie je dit icoontje. Als je daarop klikt krijg je een scherm waarmee **jaar je moet kiezen waar de afbeelding van** de QR-code op je telefoon staat. Als je de QR-code via WhatsApp hebt gekregen, kies je voor: "WhatsApp images". Daarna klik je op de afbeelding met de QR-code, en de app gaat verder zoals hierboven beschreven.

N.B. Je hoeft de QR-code die je via WhatsApp ontvangt niet ergens op te slaan. Hij komt automatisch te recht in de verzameling "WhatsApp images".

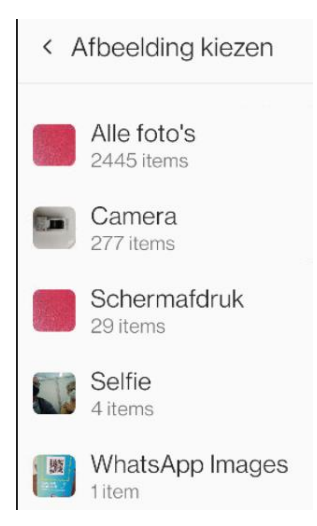

N.B. Zoals bij alles wat je net hebt geleerd, is het verstandig om in het begin veel te oefenen. Anders ben je de kennis snel vergeten. Kijk daarom goed om je heen om QR-codes te ontdekken, en scan ze om te zien waar ze je brengen. Als je dat in het begin vaak doet, ben je de kennis niet kwijt als je het later nodig hebt.

N.B. In deze nieuwsbrief heb ik afbeeldingen van apps en schermen van Android apparaten getoond. Voor iPhones en iPads zijn ook QR-code scanners beschikbaar. Die werken op vergelijkbare wijze, maar zien er anders uit.

#### **De corona-check QR code.**

Nog even over de Corona-check app. Velen van u zullen de Corona-check app al op hun mobiel hebben, maar wellicht zijn er mensen bij wie dat nog niet gelukt is. Daarom hieronder een paar tips:

- De Corona Check app kan niet op elke smartphone worden geïnstalleerd. Op oudere modellen, met een oudere versie van het besturingssysteem kunt u de app niet gebruiken.
- Als u de Corona-check app wilt gaan installeren op uw mobiel, zorg dan dat u uw DigiD inlognaam en wachtwoord bij de hand heeft. Ook moet u vooraf hebben gezorgd dat de SMS-controle optie bij uw DigiD is geactiveerd, óf dat u de DigiD app op uw mobiel heeft.
- Als het niet lukt, of als uw mobiel niet geschikt is voor de Corona Check app, kunt u de betreffende QR-code ook afdrukken. U gaat dan naar deze website: [https://coronacheck.nl/nl/print/.](https://coronacheck.nl/nl/print/) Ook dan heeft u uw DigiD gegevens nodig, met SMS controle of DigiD app.
- En als dat ook niet lukt, of als u geen printer heeft, dan kunt u de papieren QR-code ook telefonisch aanvragen. U heeft dan alleen uw Burger Service Nummer (BSN) en uw postcode nodig. U kunt hiervoor bellen met nummer 0800-1421 of met 0800-1351. Het zal een aantal (wellicht 5) dagen duren voordat u het in huis heeft.
- Meer informatie over de corona check app kunt u vinden op de website van Seniorweb:<https://www.seniorweb.nl/artikel/app-coronacheck-gebruiken>

Als u vragen heeft of er niet uitkomt, neem dan contact met ons op. Wij zullen u graag helpen.

Jan van Ruijven, docent SeniorWeb Delft. Delft, oktober 2021

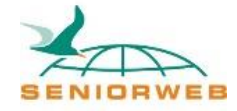

St. SeniorWeb Leercentrum Delft – [Computerleslocatie in Delft | SeniorWeb](https://www.seniorweb.nl/cursussen/computerles-in-de-buurt/delft/delft) E-mail: [seniorweb.delft@gmail.com](mailto:seniorweb.delft@gmail.com) Telefoon: 06 – 519 193 03